## **Käyttäjätietojen hallinta**

Rekisteröinnin ja kirjautumisen jälkeen ylänurkan Rekisteröidy tai kirjaudu sisään painike korvautuu toisella, josta pääsee käyttäjätietoihin.

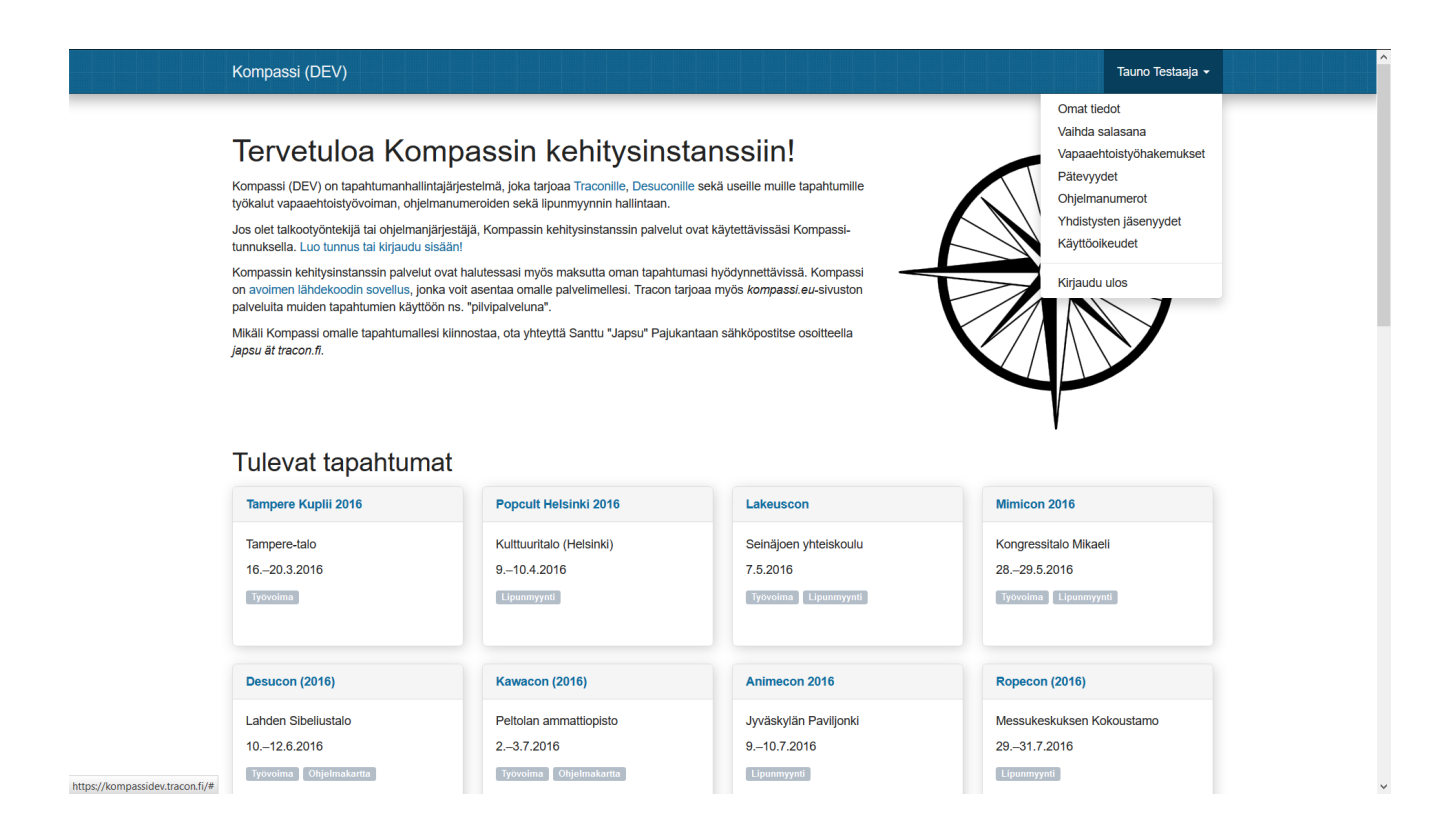

Omista tiedoista pääsee muokkaamaan ja päivittämään rekisteröitymisen yhteydessä annettuja tietoja ja on näkymältään vastaava kuin rekisteröitymien itse.

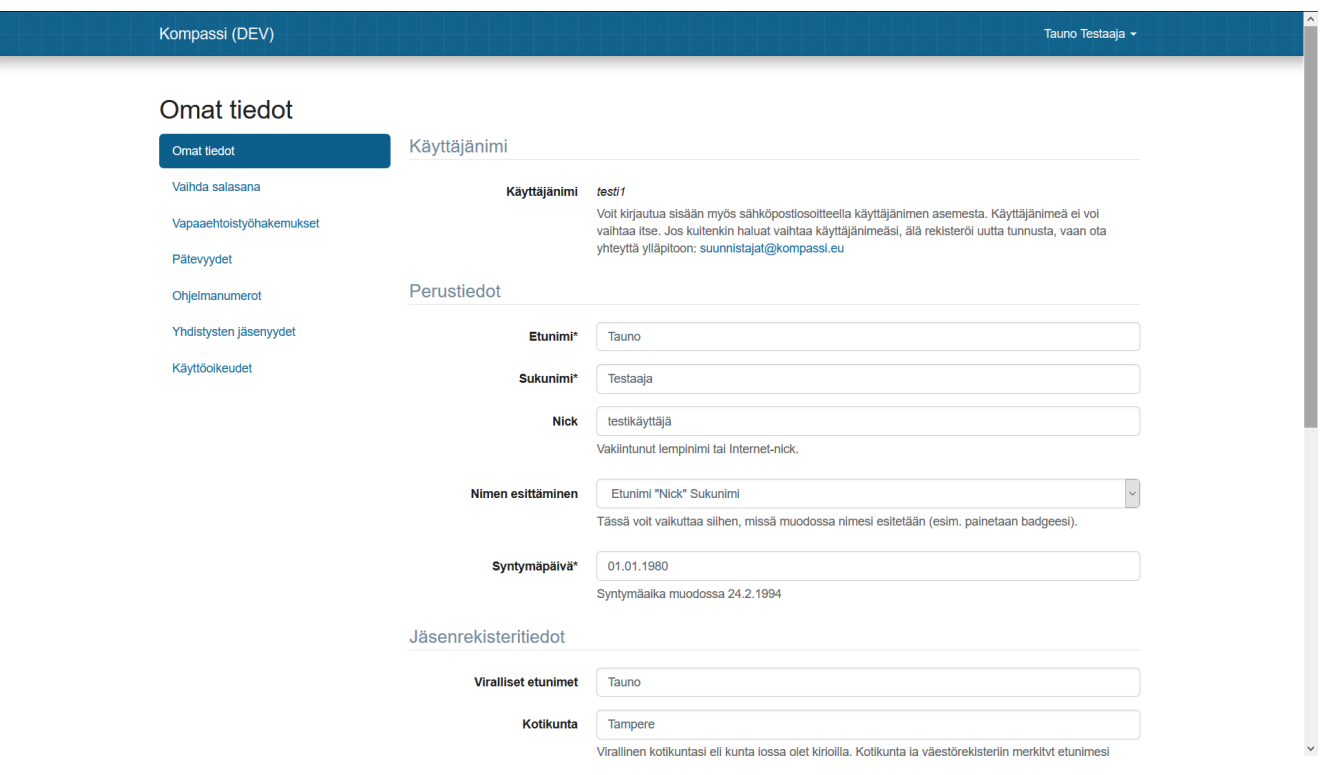

Salasanan vaihto mahdollistaa salasanan vaihtamisen ja salasanahan olisi hyvä vaihtaa ajoittain kaikkiin verkkopalveluihin

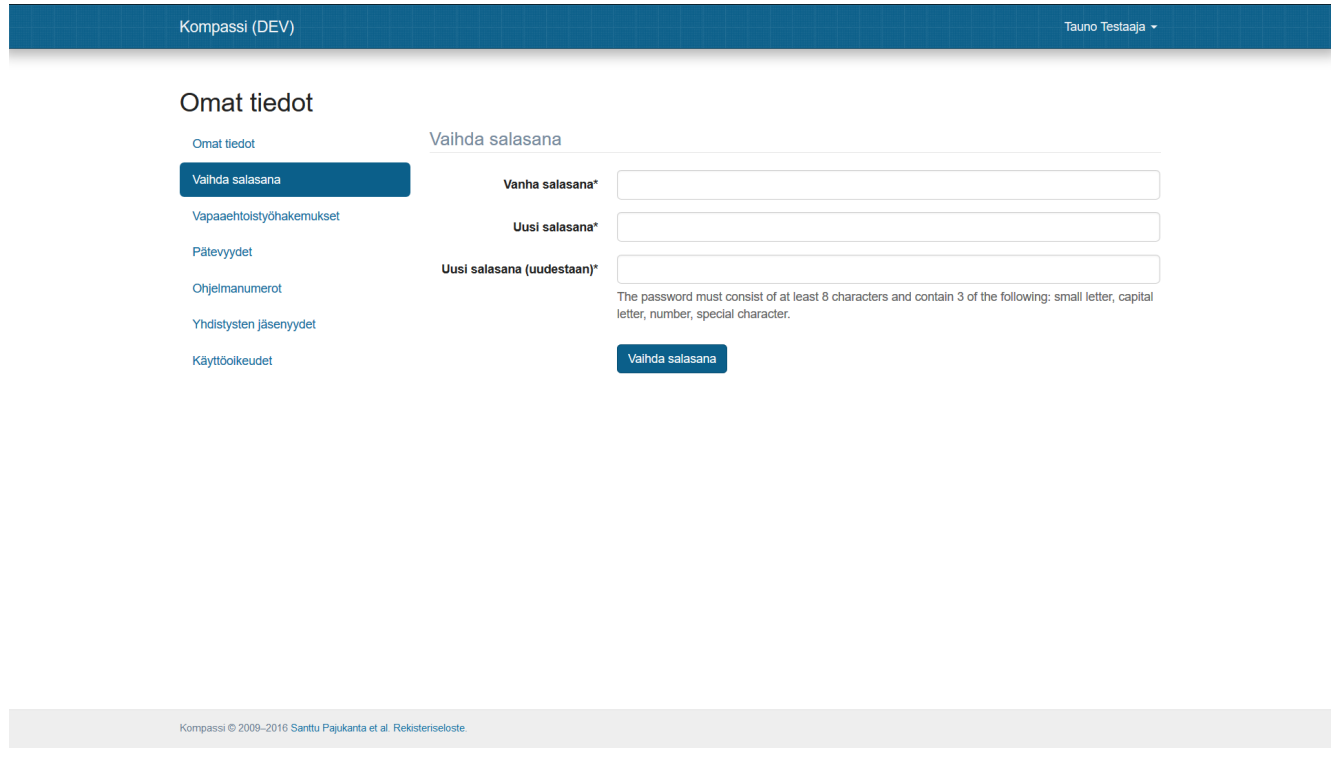

"Työvoimahakemukset" näyttää puolestaan tällä hetkellä avoimena olevat työvoimahakemukset eri tehtäviin ja niiden nykyisen tilan. Sieltä pystyy myös muuttaman hakemuksia, mikäli niitä ei ole vielä käsitelty. Siellä näkyvät myös niihin liittyvät myönnetyt käyttöoikeudet ja työskentelyhistoria Kompassia hyödyntävissä tapahtumissa.

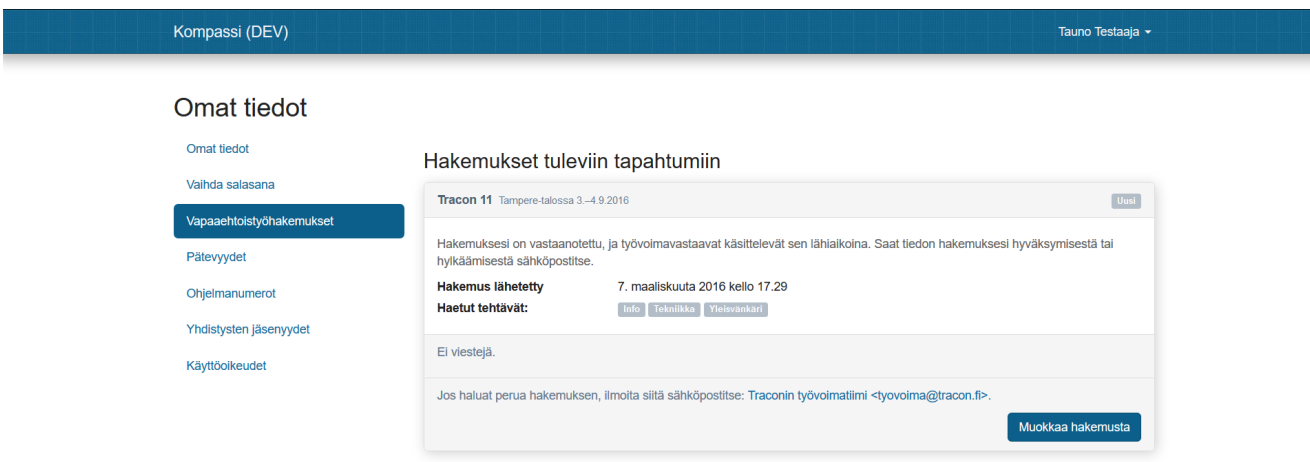

Näkymä hakemusta muokattaessa on vastaava kuin hakemusta tehdessä ja sisältää ne tiedot joita kyseinen tapahtuma on kokenut tarpeelliseksi kysyä haetulta työvoimalta. Työvoimaksi hakeutumisesta lisää omalla sivullaan.

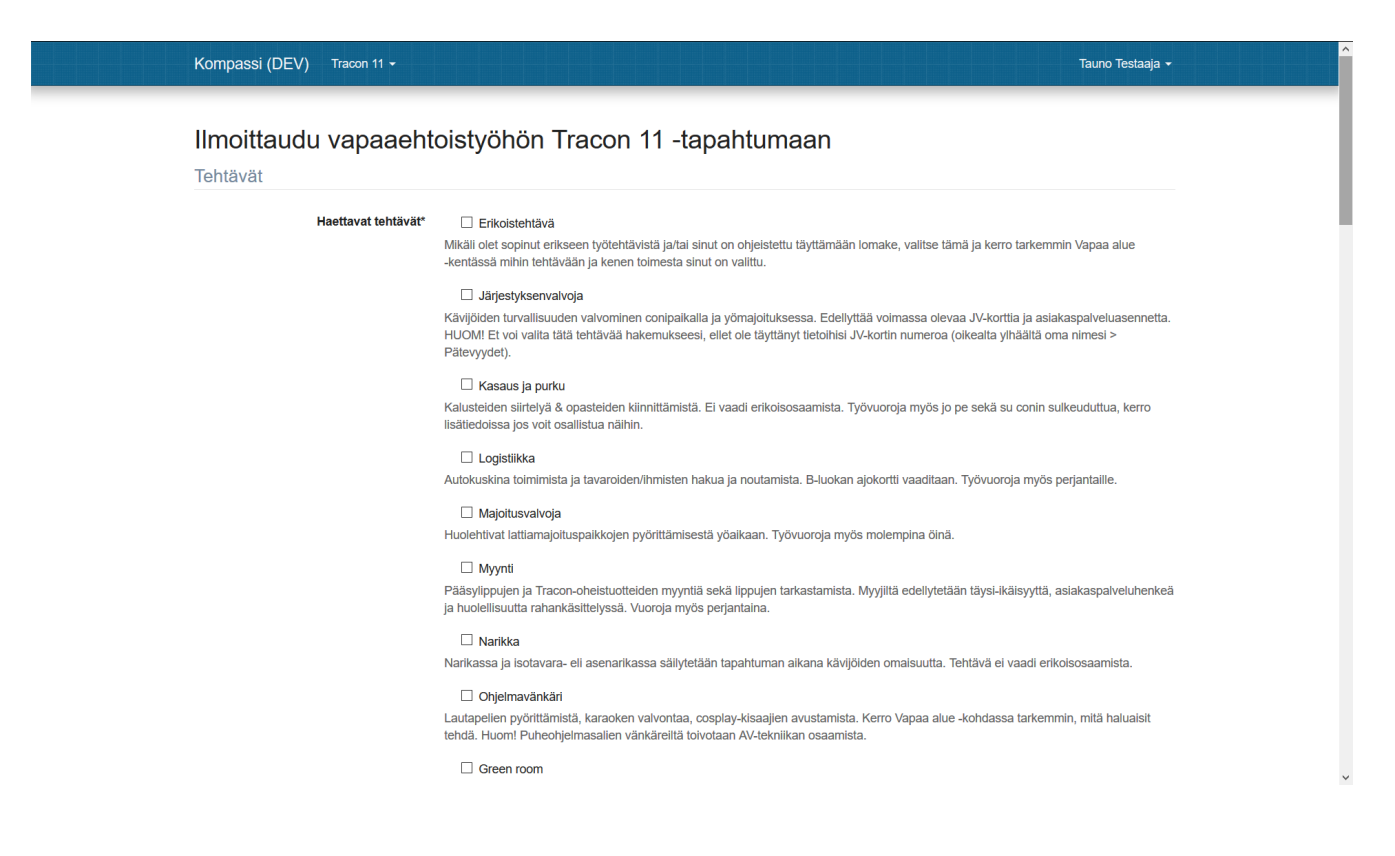

Pätevyydet sivulla voi lisätä ja ilmoittaa erilaisia pätevyyksiä, jotka vaikuttavat tapahtumissa työskentelyyn. Sinne tulisi ilmoittaa tiedot ajo- tai JV-kortista, sekä mahdollisesti suoritetut ensiapu- tai hygieniapassikoulutukset. Tietojen antaminen on edellytys, mikäli aikoo tehdä niihin liittyviä tehtäviä tapahtumissa. Suotavaa se olisi muillekin, jos yllättäen tapahtumassa tarvitaankin jotain osaamista ja vastuuhenkilö onkin syystä tai toisesta kateissa.

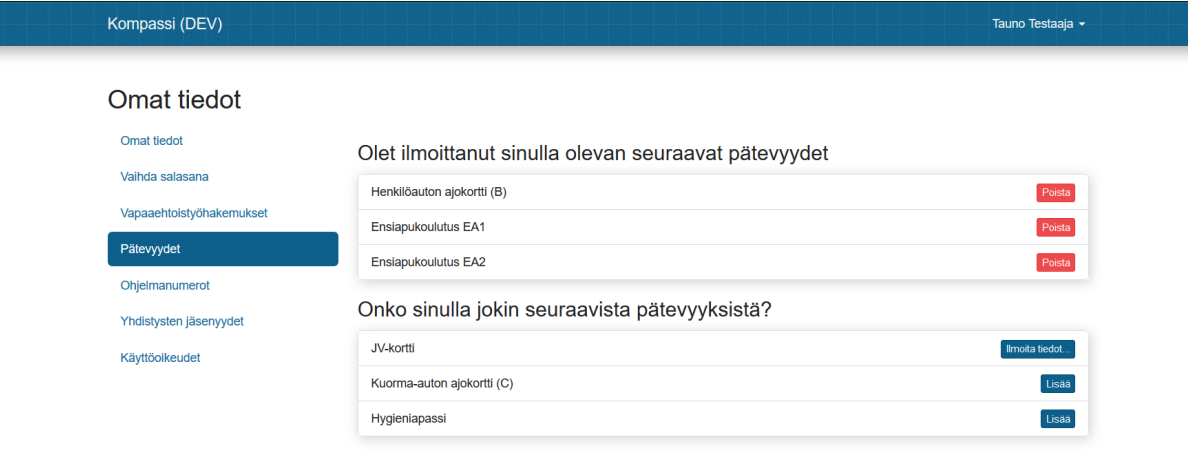

Kompassi ® 2009–2016 Santtu Pajukanta et al. Rekisteriseloste

Ohjelmanumerot sivut sisältää tiedot järjestämistäsi ohjelmanumeroista Kompassia hyödyntävissä tapahtumissa. Se on uusi lisäys, joka on tullut tänä vuonna osana [Ohjelmanjärjestäjien käsittelyn kokonaisuudistusta](https://jira.tracon.fi/browse/CONDB-389).

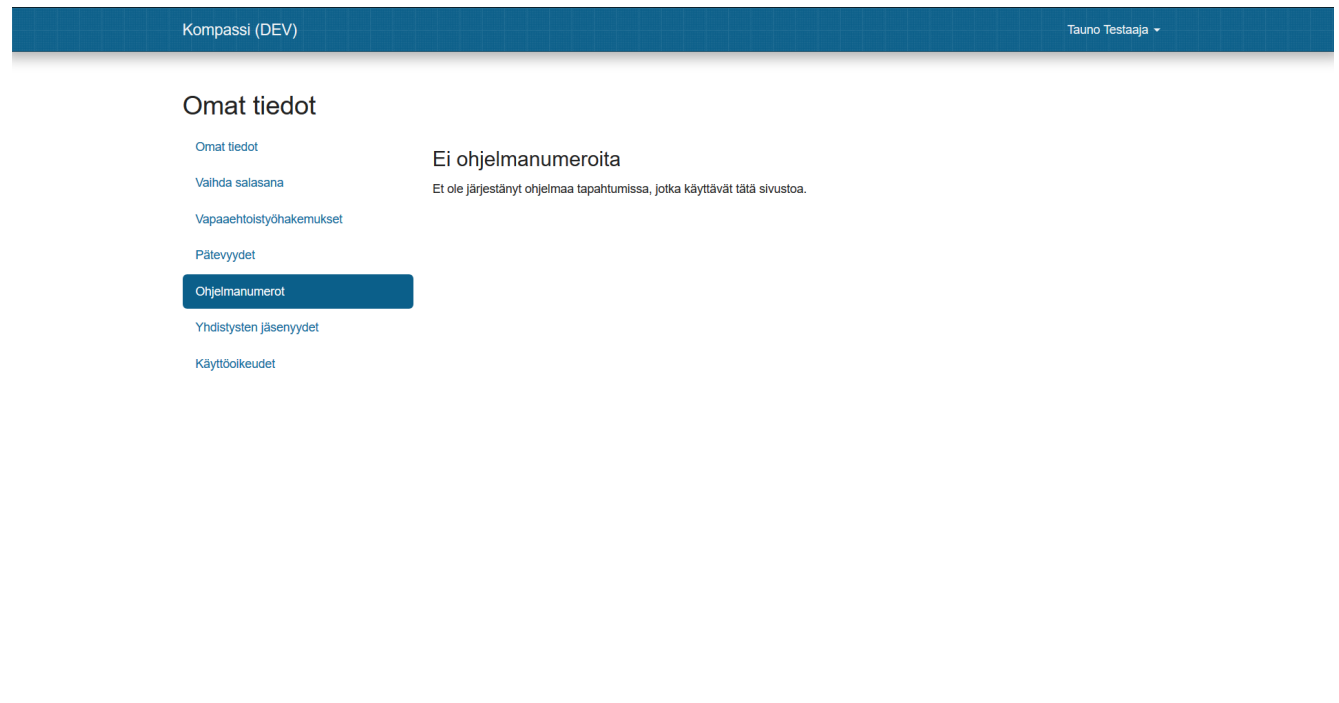

Kompassi @ 2009-2016 Santtu Pajukanta et al. Rekisteriseloste

Yhdistysten jäsenyydet sivu taas puolestaan mahdollistaa nykyisten jäsenyyksien tarkistaminen Kompassissa jäsenrekisteriä ylläpitävissä yhdistyksissä, sekä liittymisen muihin Kompassissa jäsenrekisteriä ylläpitäviin yhdistyksiin (kuvankaappaus on Kompassin kehitysympäristöstä eikä siksi sisällä yhdistyksiä joihin voisi liittyä).

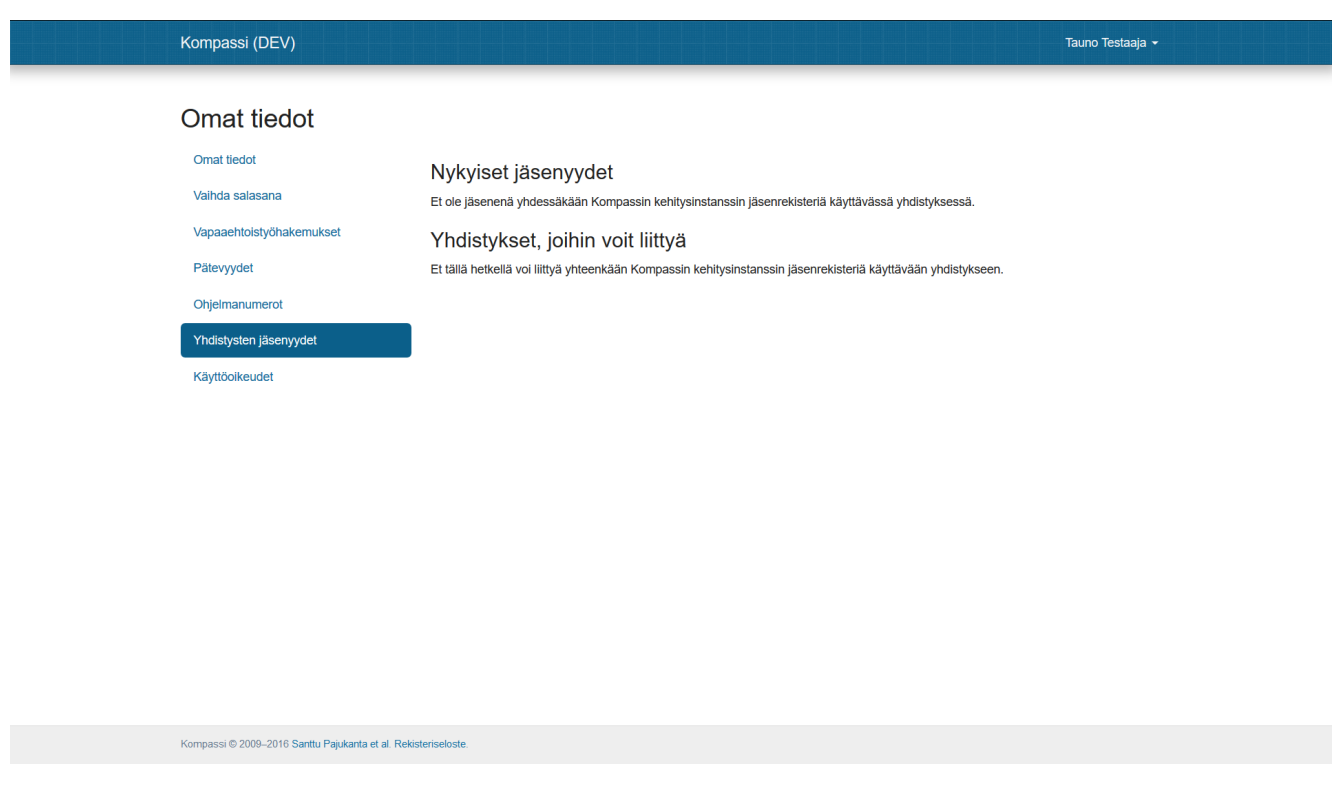

Käyttöoikeudet sivu taas näyttää keskitetysti oleellisimmat Kompassin kautta myönnetyt käyttöoikeudet. Se näyttää käytännössä samat tiedot, jotka näkyvät käyttöoikeuksien osalta Työvoimahakemuksien alla, mutta on helppo ja nopea paikka tarkistaa keskitetysti kaikki nykyiset oikeudet. Käyttöoikeuksien alla eivät kuitenkaan näy sellaisten palveluiden käyttöoikeudet, jotka käyttävät Kompassia ainoastaan käyttäjien tunnistamiseen.

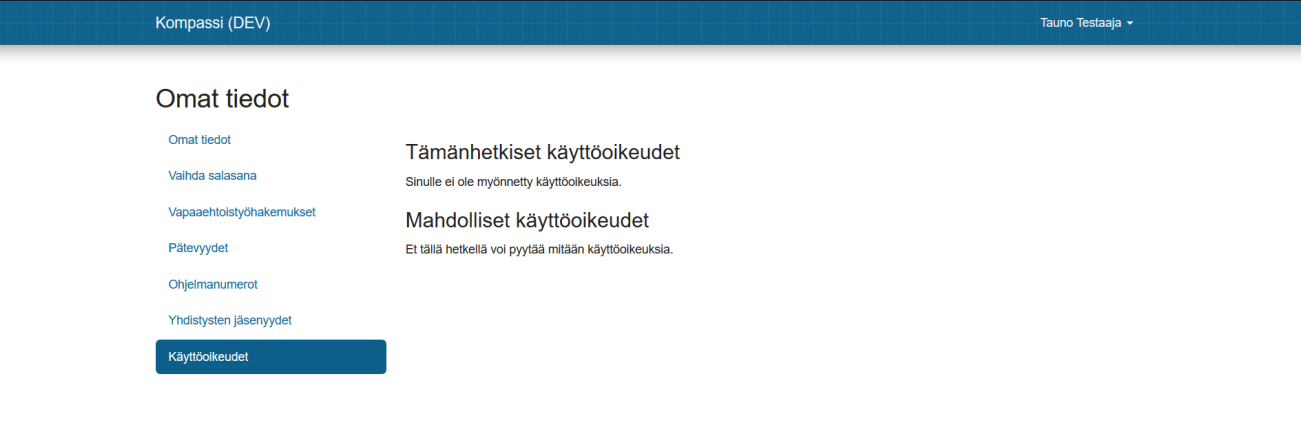

Kompassi @ 2009-2016 Santtu Pajukanta et al. Rekisteriseloste

Lisäksi joillain käyttäjillä näkyy lisäksi omissa tiedoissa sähköpostialiakset sivu. Kyseistä sivua ei välttämättä näy ollenkaan mikäli yhtään sähköpostialiasta ei ole luotu käyttäjää varten. Sähköpostialiakset sivulla taas näkyy Kompassin kautta luodut ja hallinnoidut sähköpostialiakset jotka siis vastaanottavat sähköpostin ja ohjaavat sen edelleen siihen sähköpostiin, joka on ilmoitettu omissa tiedoissa. Suurimmalle osalle Kompassin käyttäjistä ei ole luotu sähköpostialiaksia, mutta joillekin tehtäväalueille eri tapahtumissa luodaan automaattisesti yksi tai kaksi sähköpostialiasta tapahtumaan liittyvää viestintää varten. Myös muut käyttäjät voivat sähköpostialiaksia pyytää käyttöönsä oman tapahtumansa vastuuhenkilöiltä hyvin perustellusta syystä, sillä niitä voidaan luoda aina tarpeen vaatiessa myös käsin.

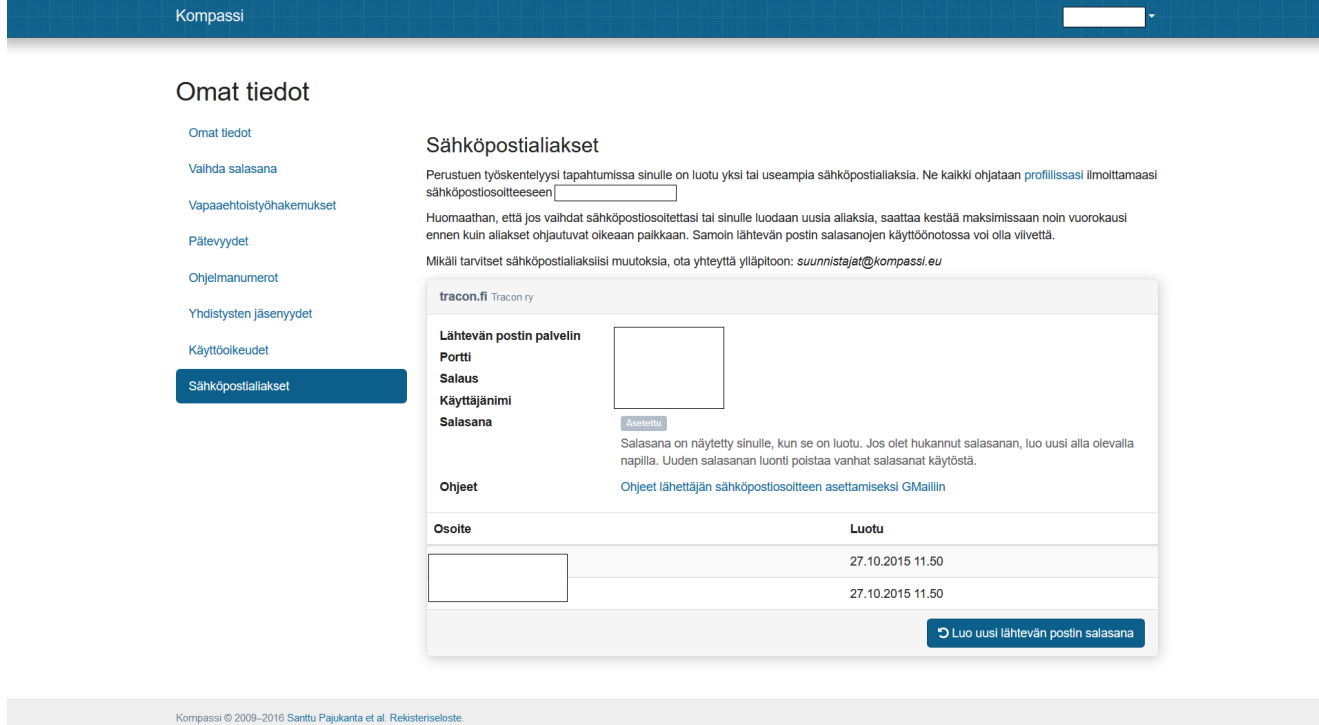

Uudelleenohjaavan sähköpostialiaksen lisäksi ainoa muu Kompassin tarjoama sähköpostipalvelu on lähtevän postin palvelin, joka mahdollistaa sen että postia voidaan myös lähettää samasta osoitteesta, johon sitä vastaanotetaan. Postilaatikkoa tai tallennustilaa sähköposteille ei tarjota, mutta sitä on nykyaikana saatavilla valtavia määriä ilmaiseksikin, joten eipä sille ole edes tarvetta.